#### **Oracle Utilities Analytics Dashboards for Exception Analytics**

Metric Reference Guide

Release 2.5.1 **E49004-04**

July 2014

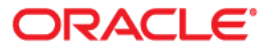

Oracle Utilities Analytics Dashboards for Exception Analytics Metric Reference Guide

E49004-04

Copyright © 2013, 2014 Oracle and/or its affiliates. All rights reserved.

This software and related documentation are provided under a license agreement containing restrictions on use and disclosure and are protected by intellectual property laws. Except as expressly permitted in your license agreement or allowed by law, you may not use, copy, reproduce, translate, broadcast, modify, license, transmit, distribute, exhibit, perform, publish, or display any part, in any form, or by any means. Reverse engineering, disassembly, or decompilation of this software, unless required by law for interoperability, is prohibited.

The information contained herein is subject to change without notice and is not warranted to be error-free. If you find any errors, please report them to us in writing.

If this is software or related documentation that is delivered to the U.S. Government or anyone licensing it on behalf of the U.S. Government, the following notice is applicable:

U.S. GOVERNMENT END USERS: Oracle programs, including any operating system, integrated software, any programs installed on the hardware, and/or documentation, delivered to U.S. Government end users are "commercial computer software" pursuant to the applicable Federal Acquisition Regulation and agencyspecific supplemental regulations. As such, use, duplication, disclosure, modification, and adaptation of the programs, including any operating system, integrated software, any programs installed on the hardware, and/ or documentation, shall be subject to license terms and license restrictions applicable to the programs. No other rights are granted to the U.S. Government.

This software or hardware is developed for general use in a variety of information management applications. It is not developed or intended for use in any inherently dangerous applications, including applications that may create a risk of personal injury. If you use this software or hardware in dangerous applications, then you shall be responsible to take all appropriate fail-safe, backup, redundancy, and other measures to ensure its safe use. Oracle Corporation and its affiliates disclaim any liability for any damages caused by use of this software or hardware in dangerous applications.

Oracle and Java are registered trademarks of Oracle and/or its affiliates. Other names may be trademarks of their respective owners.

Intel and Intel Xeon are trademarks or registered trademarks of Intel Corporation. All SPARC trademarks are used under license and are trademarks or registered trademarks of SPARC International, Inc. AMD, Opteron, the AMD logo, and the AMD Opteron logo are trademarks or registered trademarks of Advanced Micro Devices. UNIX is a registered trademark of The Open Group.

This software or hardware and documentation may provide access to or information on content, products, and services from third parties. Oracle Corporation and its affiliates are not responsible for and expressly disclaim all warranties of any kind with respect to third-party content, products, and services. Oracle Corporation and its affiliates will not be responsible for any loss, costs, or damages incurred due to your access to or use of third-party content, products, or services.

# **Contents**

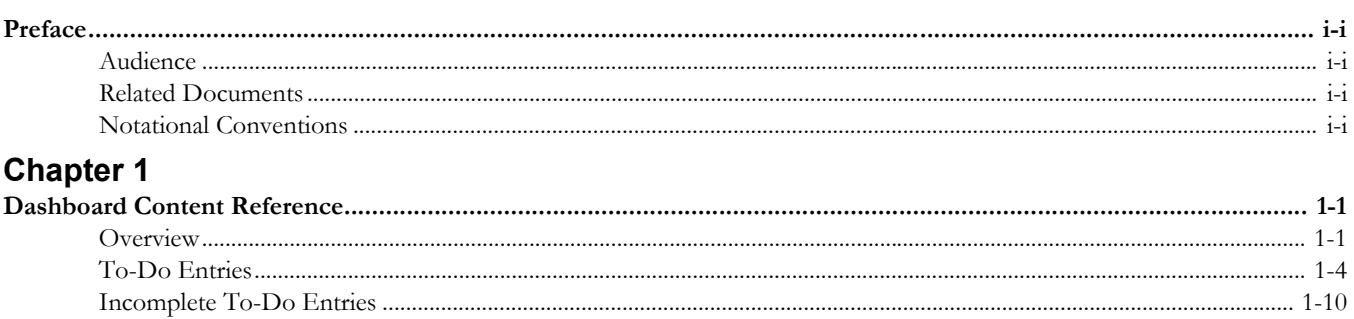

# **Preface**

This document describes the To-Do metrics (such as dashboards, analyses, and subject areas) available in Oracle Utilities Analytics Dashboards. These metrics are used in the pre-built analyses, and/or available for customers to use via Oracle Answers in building new analyses or extending existing analyses.

# <span id="page-3-1"></span><span id="page-3-0"></span>**Audience**

This guide is intended for all users of Oracle Utilities Analytics Dashboards for Oracle Utilities Exception Analytics.

# <span id="page-3-2"></span>**Related Documents**

For more information, see the following documents:

- *Oracle Utilities Analytics Installation Guide*
- *Oracle Utilities Analytics Quick Install Guide*
- *Oracle Utilities Analytics Release Notes*
- *Oracle Utilities Analytics User's Guide*
- *Oracle Utilities Analytics Administration Guide*

#### **See Also**:

• Oracle Utilities Customer Care and Billing Documentation Library

# <span id="page-3-3"></span>**Notational Conventions**

The following notational conventions are used in this document:

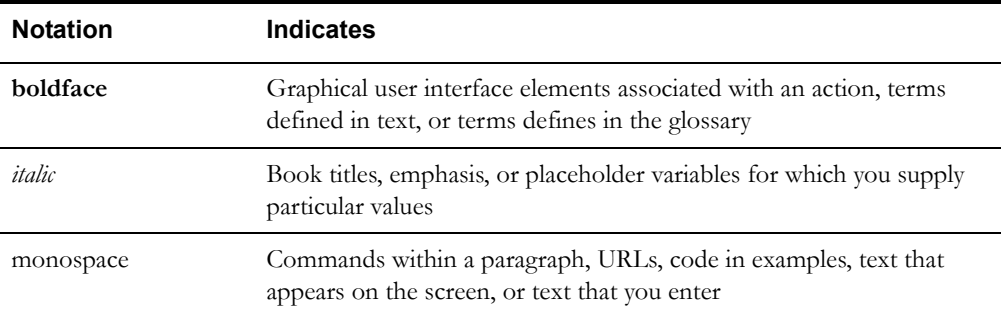

# **Chapter 1**

# **Dashboard Content Reference**

<span id="page-4-1"></span><span id="page-4-0"></span>Oracle Utilities Analytics Dashboards, Release 2.5.1, provides analysis of and data from Oracle Utilities Customer Care and Billing using Oracle Business Intelligence Enterprise Edition built-in metrics. Non-spatial analytics, information that is not tied to geography, is represented in a series of dashboards showing tables, bar graphs, pie charts, and gauges. Spatial analytics, or information that is geographically related, use integrated Oracle Map Viewer technology to represent events, weather data, map data, and other geographical information.

Oracle Utilities Exception Analytics includes metrics which analyze To-Dos and To-Do processing. To-Dos represent the tasks that are initiated either manually or by a process within the transactional system. Exception Analytics provides customers a significant insight into how well To-Dos are being managed. This helps in identifying potential process bottlenecks in the underlying functional area.

Use Oracle Utilities Exception Analytics to identify which To-Do entries and accounts are causing poor performance and to provide recommendations based on the findings.

This chapter describes the Oracle Utilities Exception Analytics' content in the following dashboards:

- **[Overview](#page-4-2)**
- **[To-Do Entries](#page-7-0)**
- **[Incomplete To-Do Entries](#page-13-0)**

# <span id="page-4-2"></span>**Overview**

The Overview dashboard presents an overall picture of the number of To-Do entries that are created or completed in the selected time period. It also displays existing incomplete To-Do entries.

The dashboard helps in analyzing the productivity, and identifying the overall state of the product. Each of the analyses in the dashboard drills down to the respective detailed dashboard page.

To access this dashboard:

- 1. Go to the **Home** page.
- 2. Select **Dashboards** > **Exception Analytics** > **Overview**.

The dashboard includes the following analyses. The data for current calendar year and month is displayed by default. You may modify the criteria per requirement.

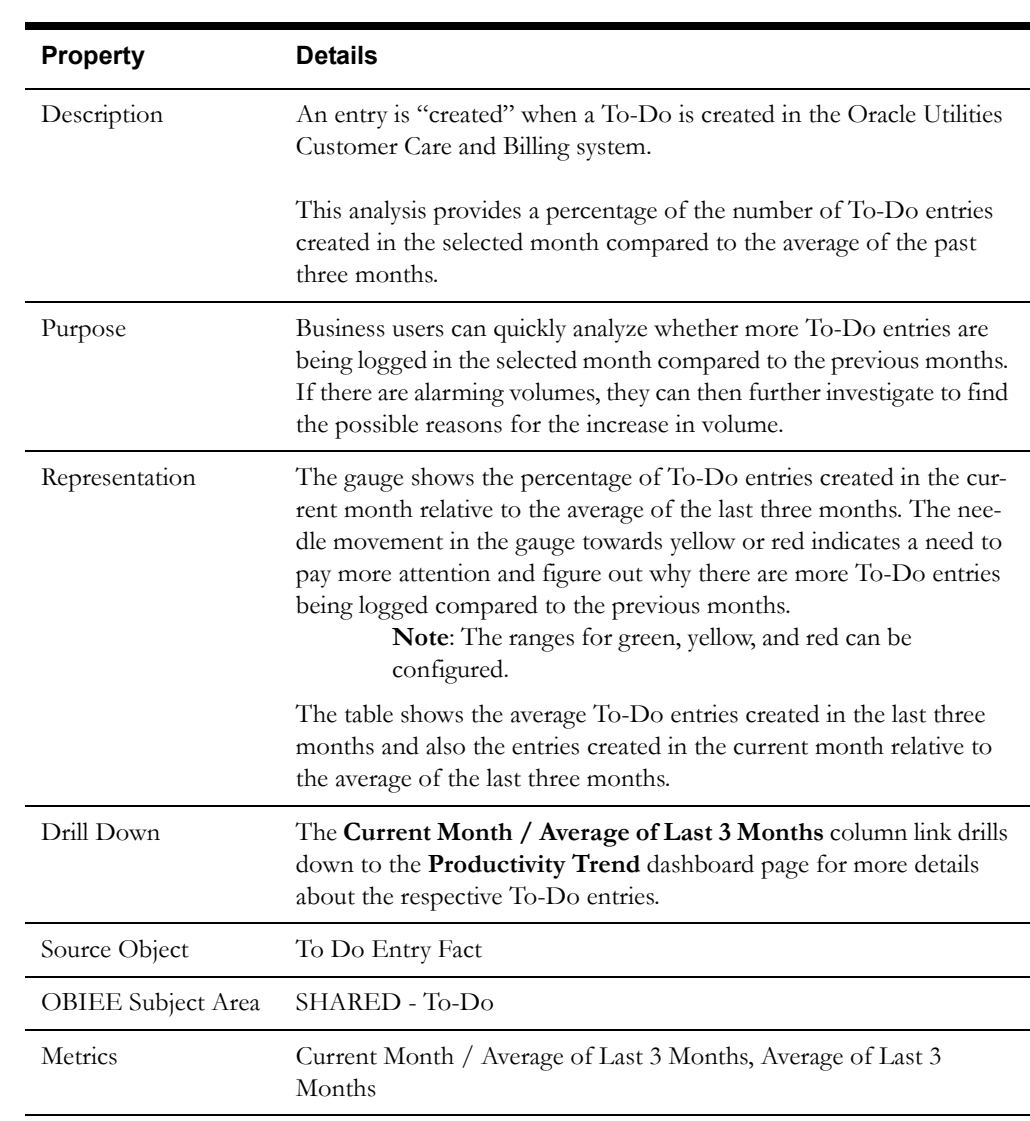

#### **To-Do Entries Created**

### **To-Do Entries Completed**

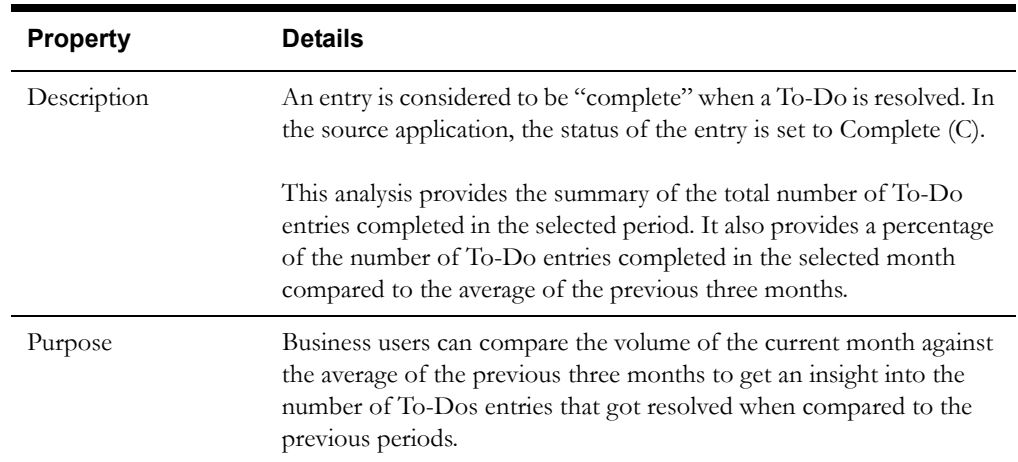

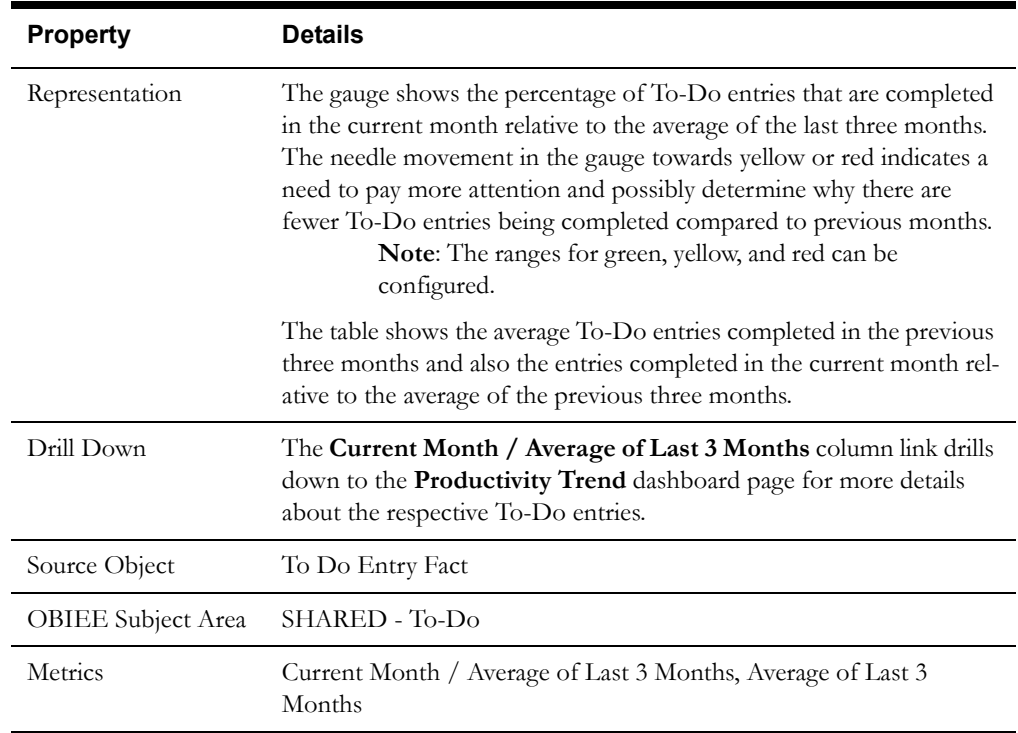

### **To-Do Entries Created and Completed**

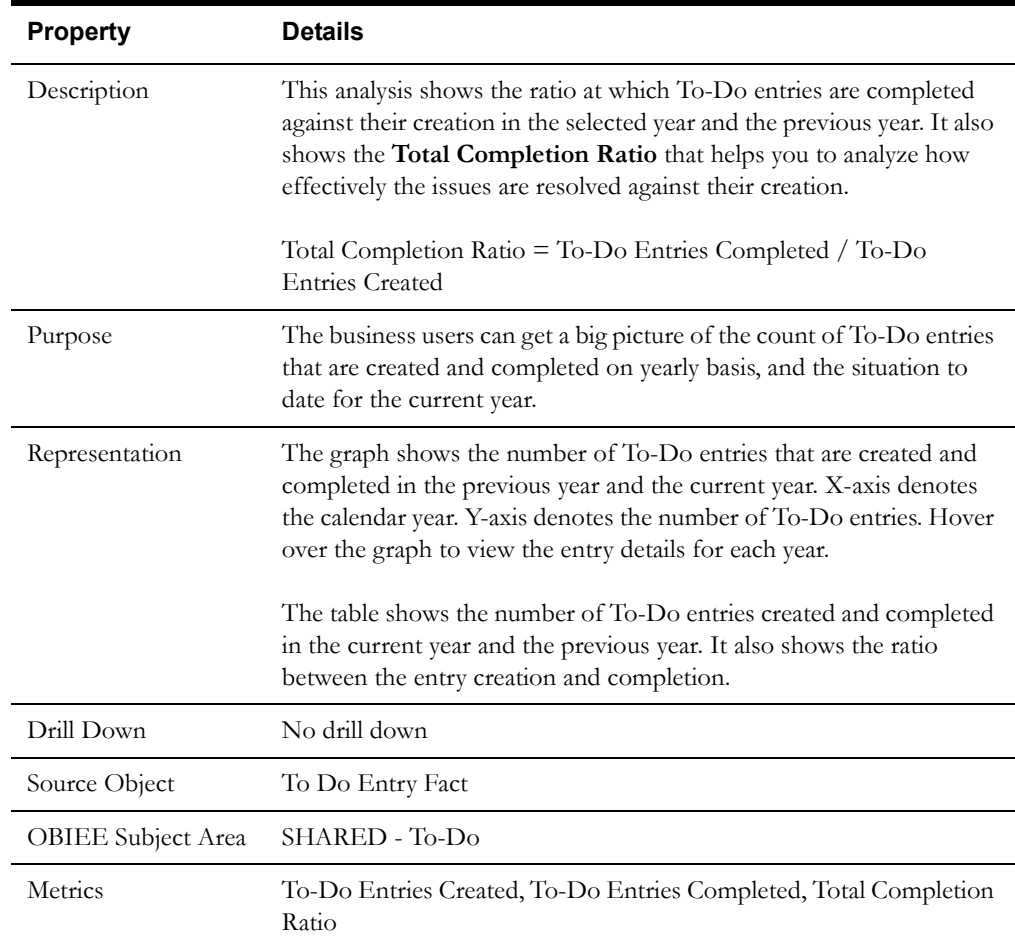

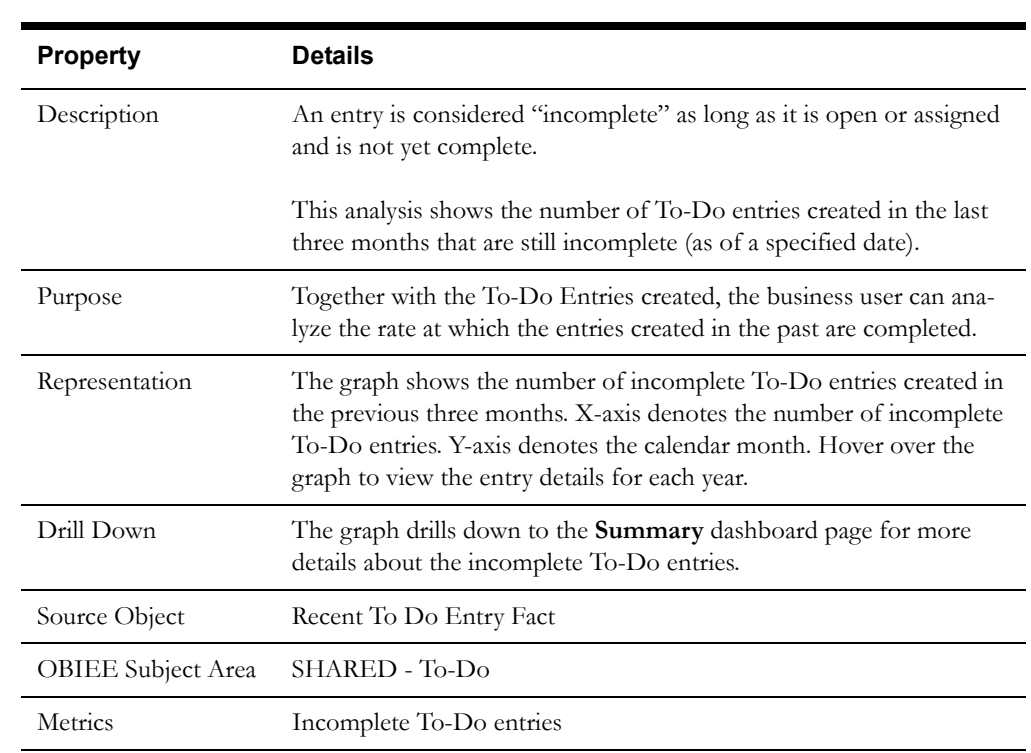

#### **Incomplete To-Do Entries**

# <span id="page-7-0"></span>**To-Do Entries**

The To-Do Entries dashboard provides key performance indicators (KPIs) for Oracle Utilities Customer Care and Billing To-Do entries. This dashboard shows productivity trends for the number of entries created and completed. Completion durations are also displayed.

To access this dashboard:

- 1. Go to the **Home** page.
- 2. Select **Dashboards** > **Exception Analytics** > **To-Do Entries**.

The dashboard includes the following analyses. The data for current calendar year and month is displayed by default. You may modify the criteria per requirement.

- **[Productivity Trend](#page-7-1)**
- **[Duration](#page-9-0)**
- **[Top N](#page-10-0)**
- **[Details](#page-12-0)**

#### <span id="page-7-1"></span>**Productivity Trend**

The Productivity Trend dashboard page shows productivity trends by analyzing the number of entries created and completed.

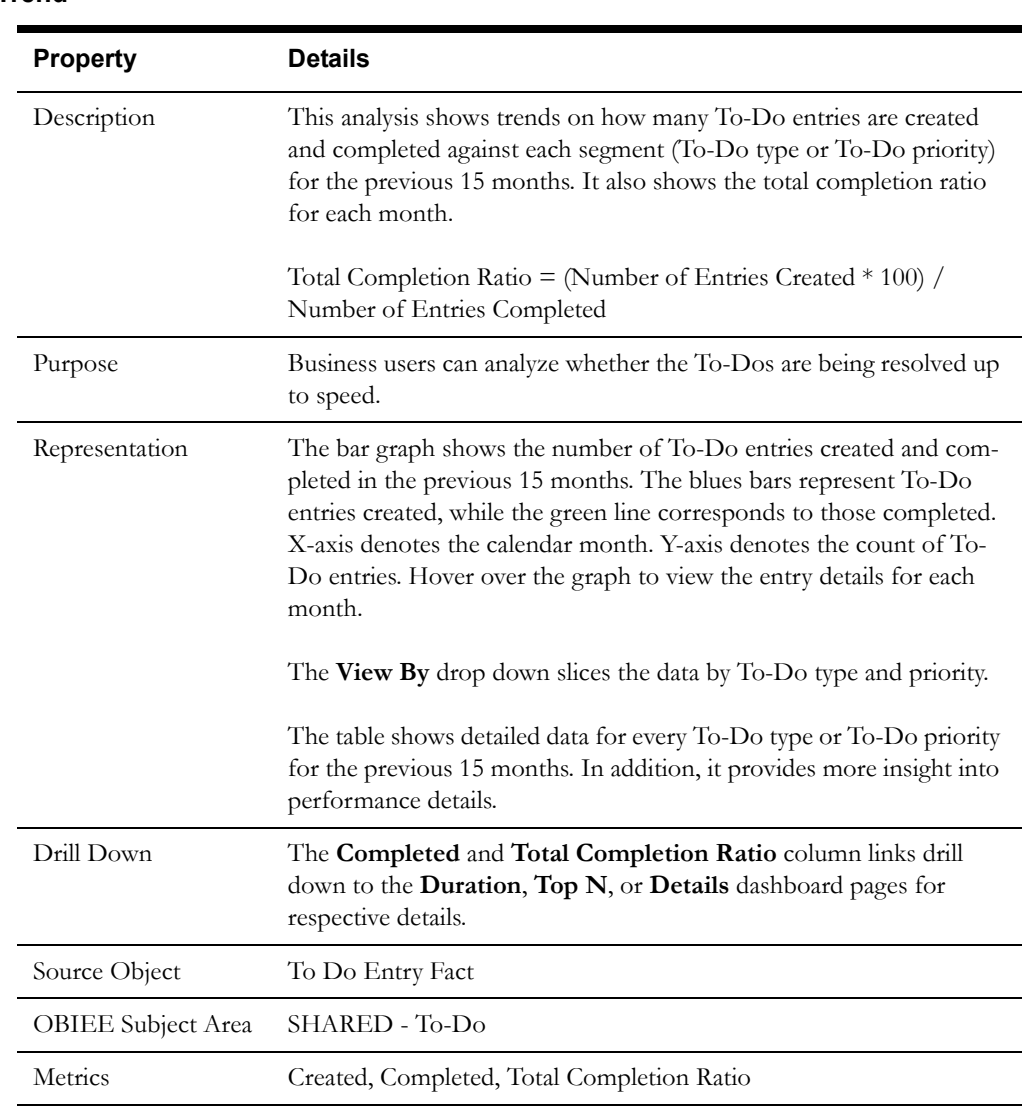

#### **Monthly Trend**

### **To-Do Entries by Day of Week**

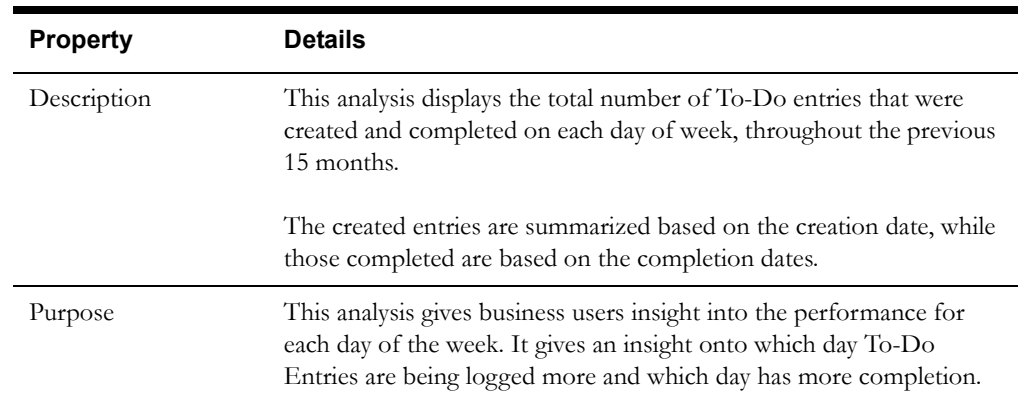

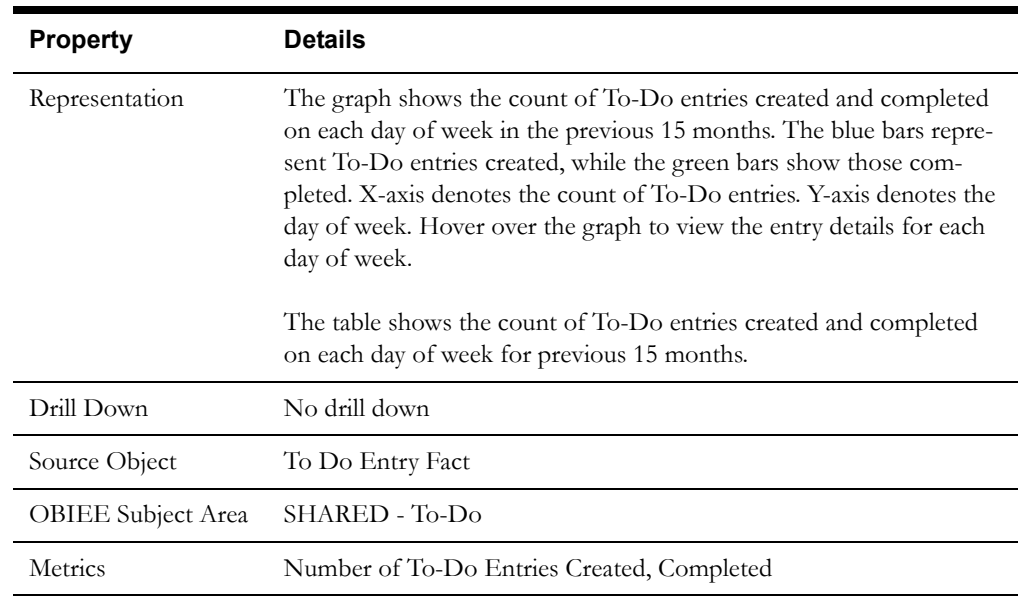

#### <span id="page-9-0"></span>**Duration**

The Duration dashboard page shows the duration trend by analyzing the average completion duration for the selected period.

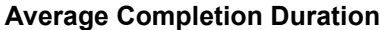

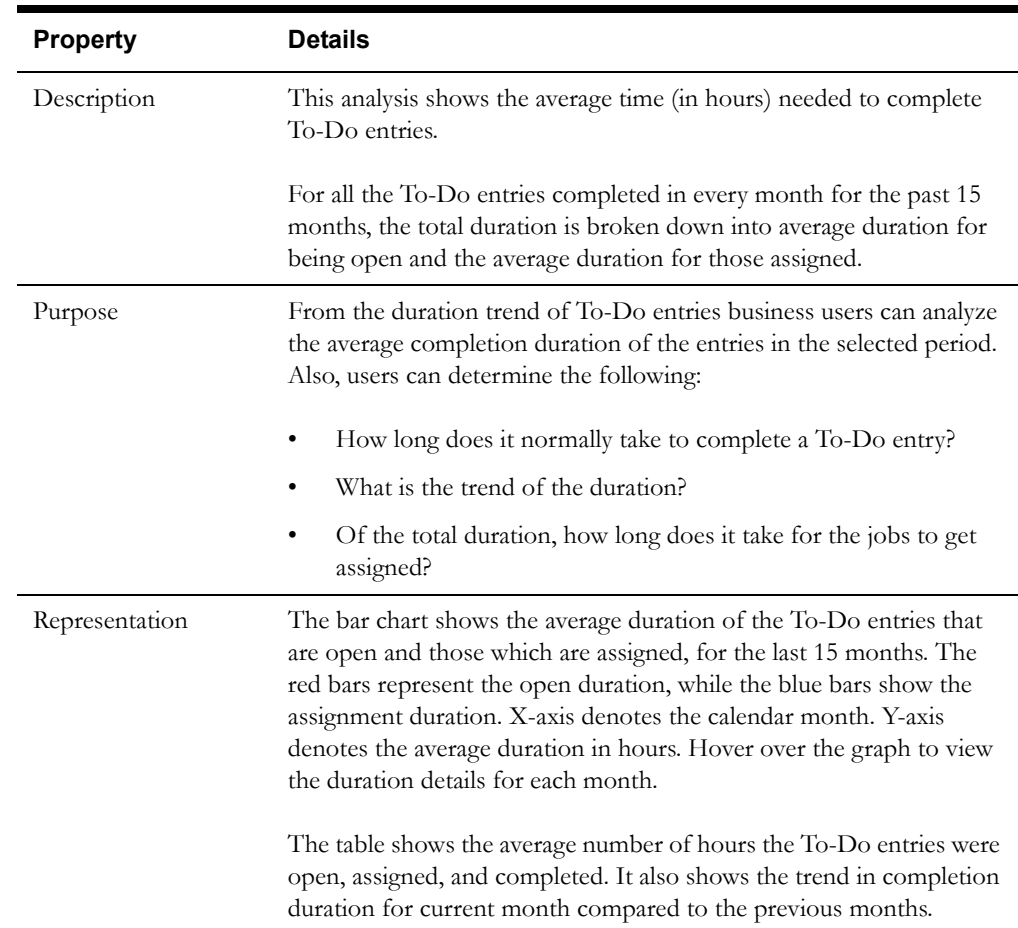

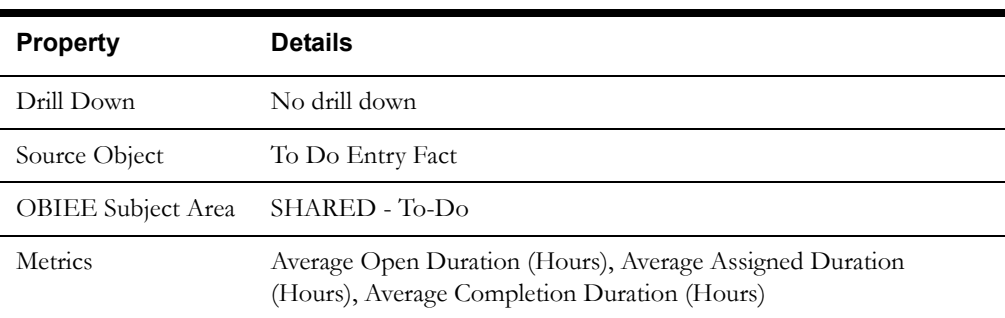

### <span id="page-10-0"></span>**Top N**

The Top N dashboard page provides information to figure out for which possible reasons or purpose (via the message used to log the To-Do Entry against) To-Do Entries are being logged and which ones are being completed faster.

#### **Messages with Highest Completed To-Do Entries**

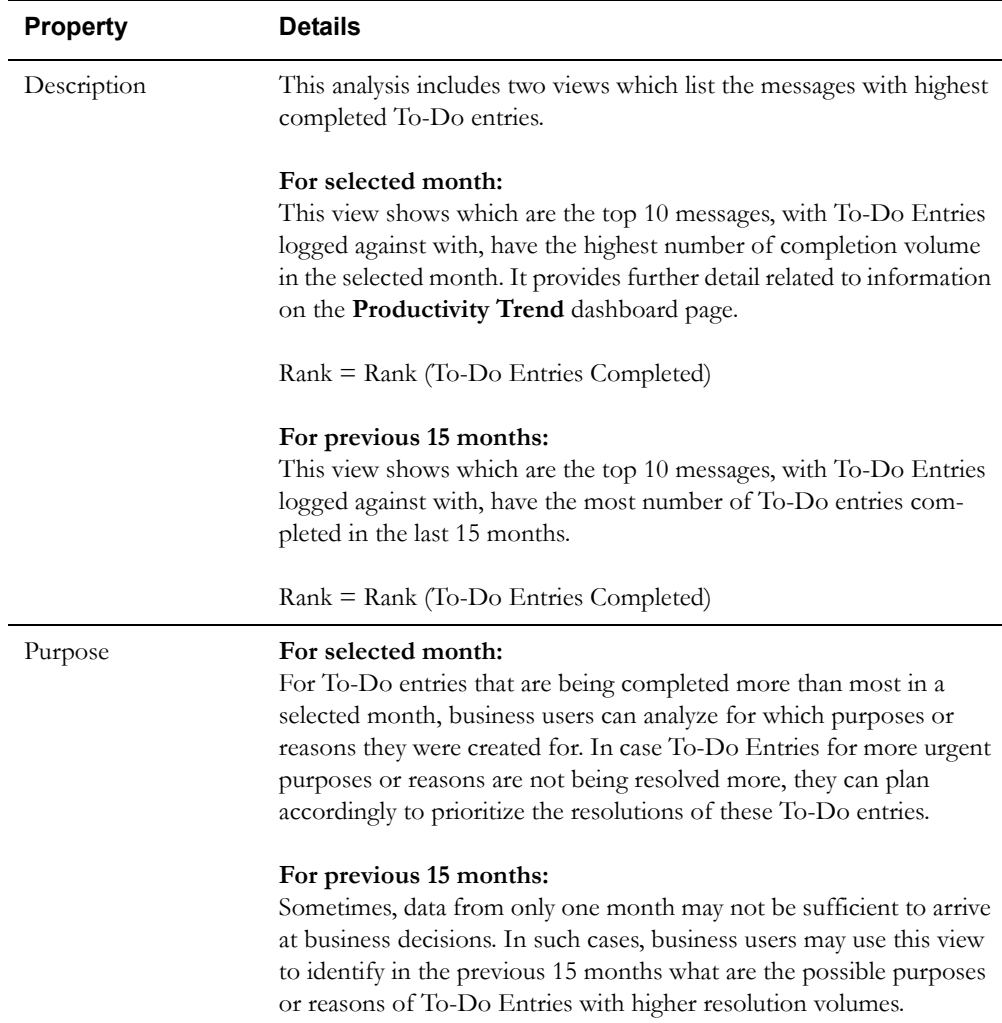

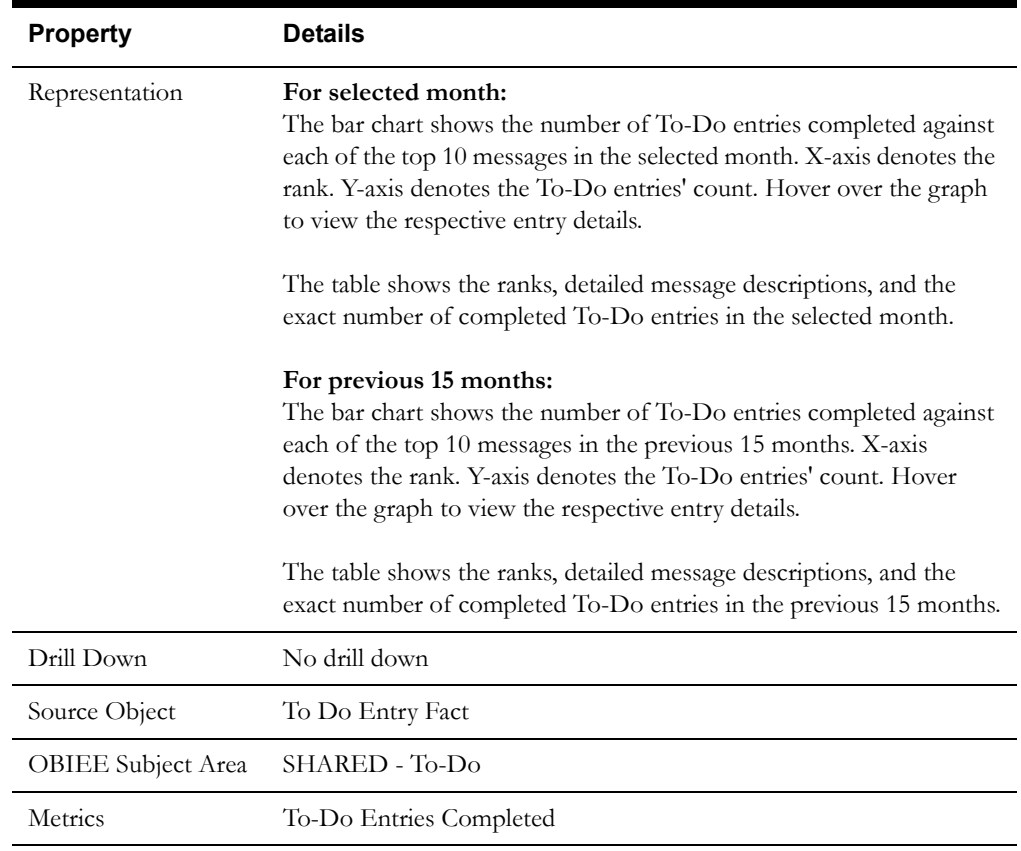

# **Messages with Highest Completion Duration**

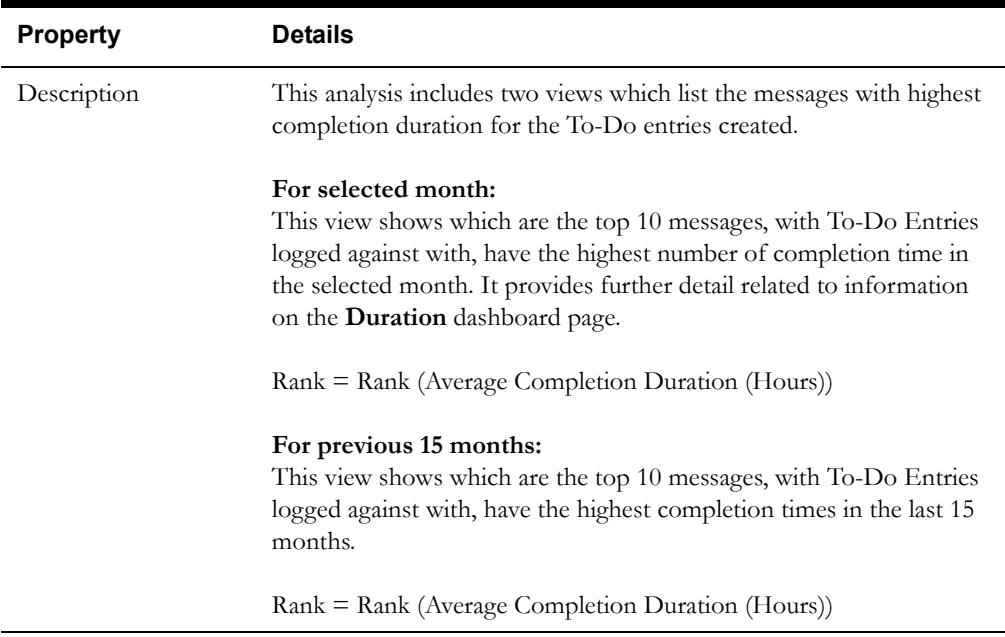

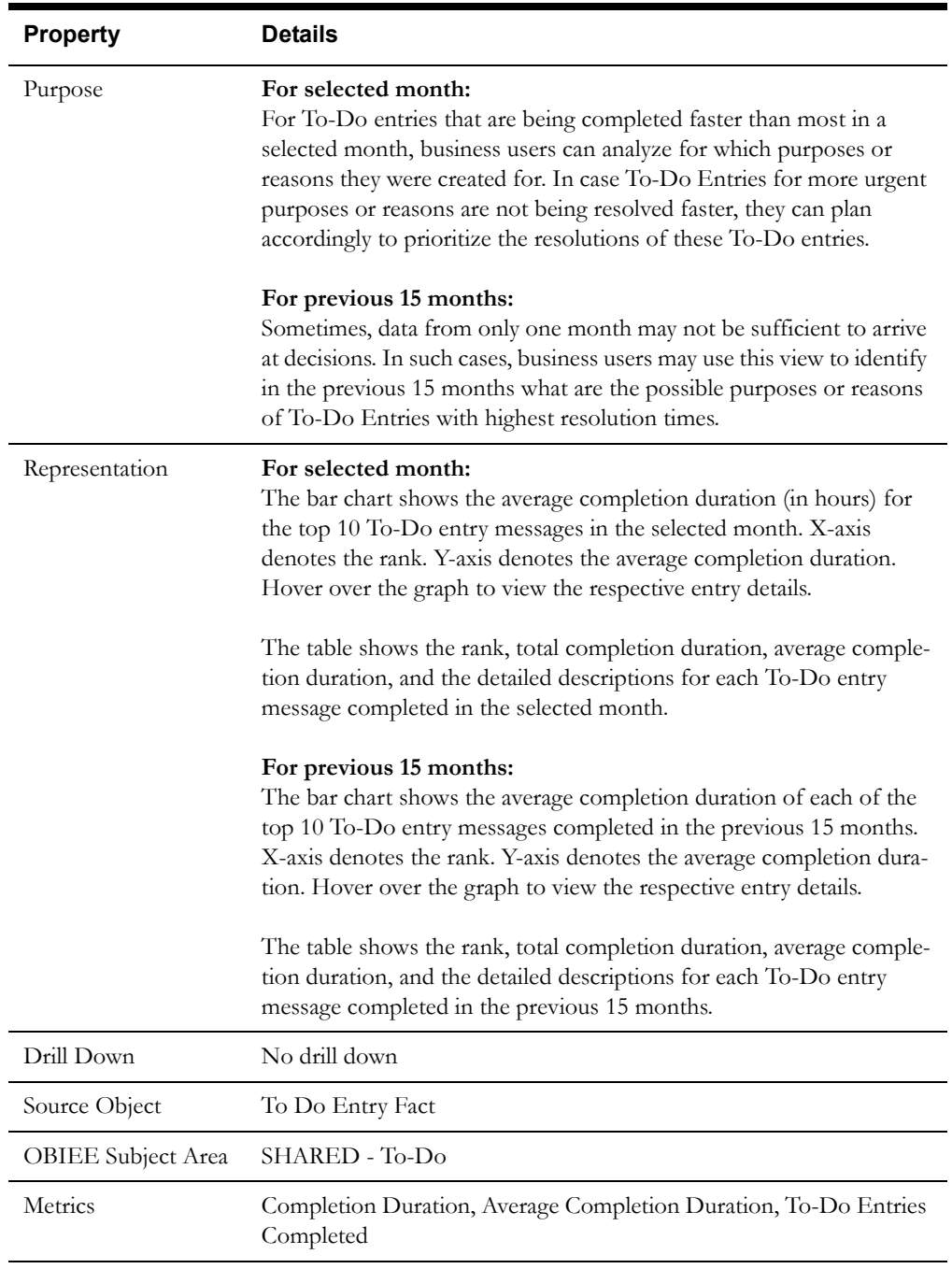

#### <span id="page-12-0"></span>**Details**

The Details dashboard page provides detailed information about the completed To-Do entries at account level.

#### **Completed To-Do Entries Details**

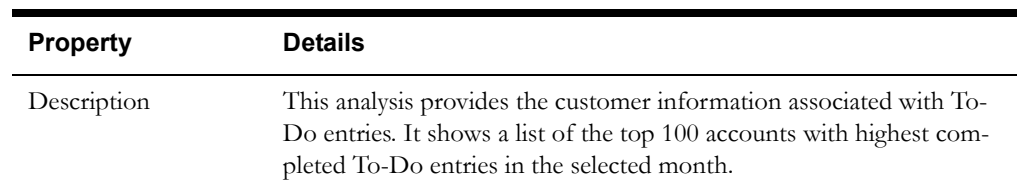

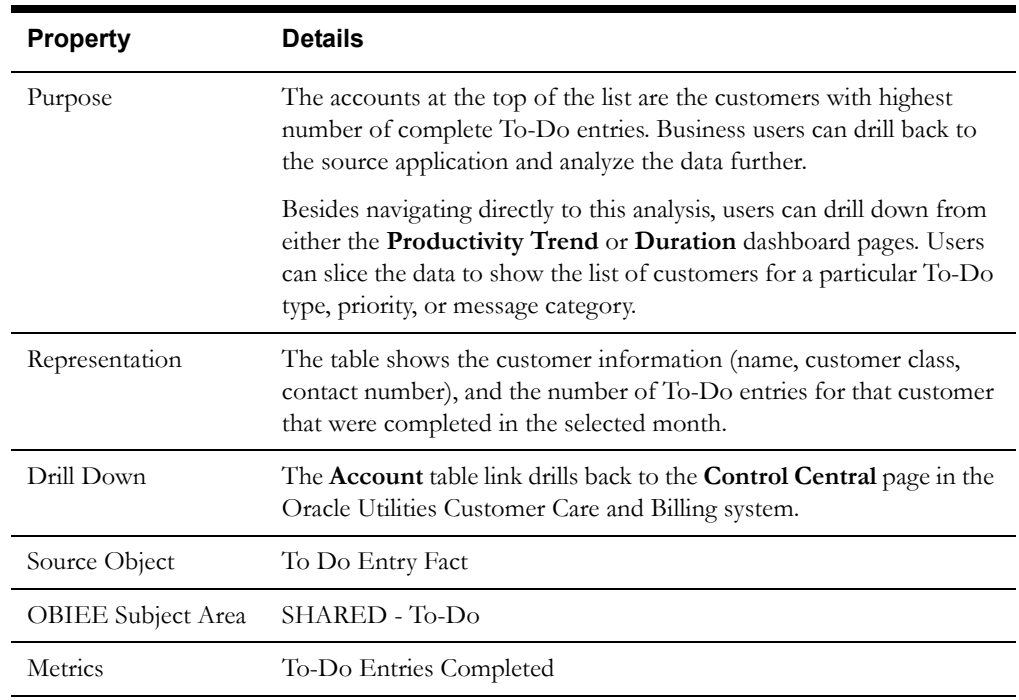

# <span id="page-13-0"></span>**Incomplete To-Do Entries**

The Incomplete To-Do Entries dashboard provides key performance indicators (KPIs) for Oracle Utilities Customer Care and Billing incomplete To-Do entries (entries which are opened or are still being worked on). It provides a snapshot of the following:

- When was an entry created?
- Was it assigned to the crew? If yes, when was it assigned?
- Which priorities, To-Do types, and messages have the most number of incomplete To-Do entries?
- How are the incomplete To-Do entries assigned to the users?

To access this dashboard:

- 1. Go to the **Home** page.
- 2. Select **Dashboards** > **Exception Analytics** > **Incomplete To-Do Entries**.

The dashboard includes the following analyses. The data for current calendar year and month is displayed by default. You may modify the criteria per requirement.

- **[Summary](#page-13-1)**
- **[Trend](#page-16-0)**
- **[Analysis](#page-17-0)**
- **[Details](#page-18-0)**

#### <span id="page-13-1"></span>**Summary**

The Summary dashboard page provides a summary of all the incomplete To-Do entries in the previous 15 months.

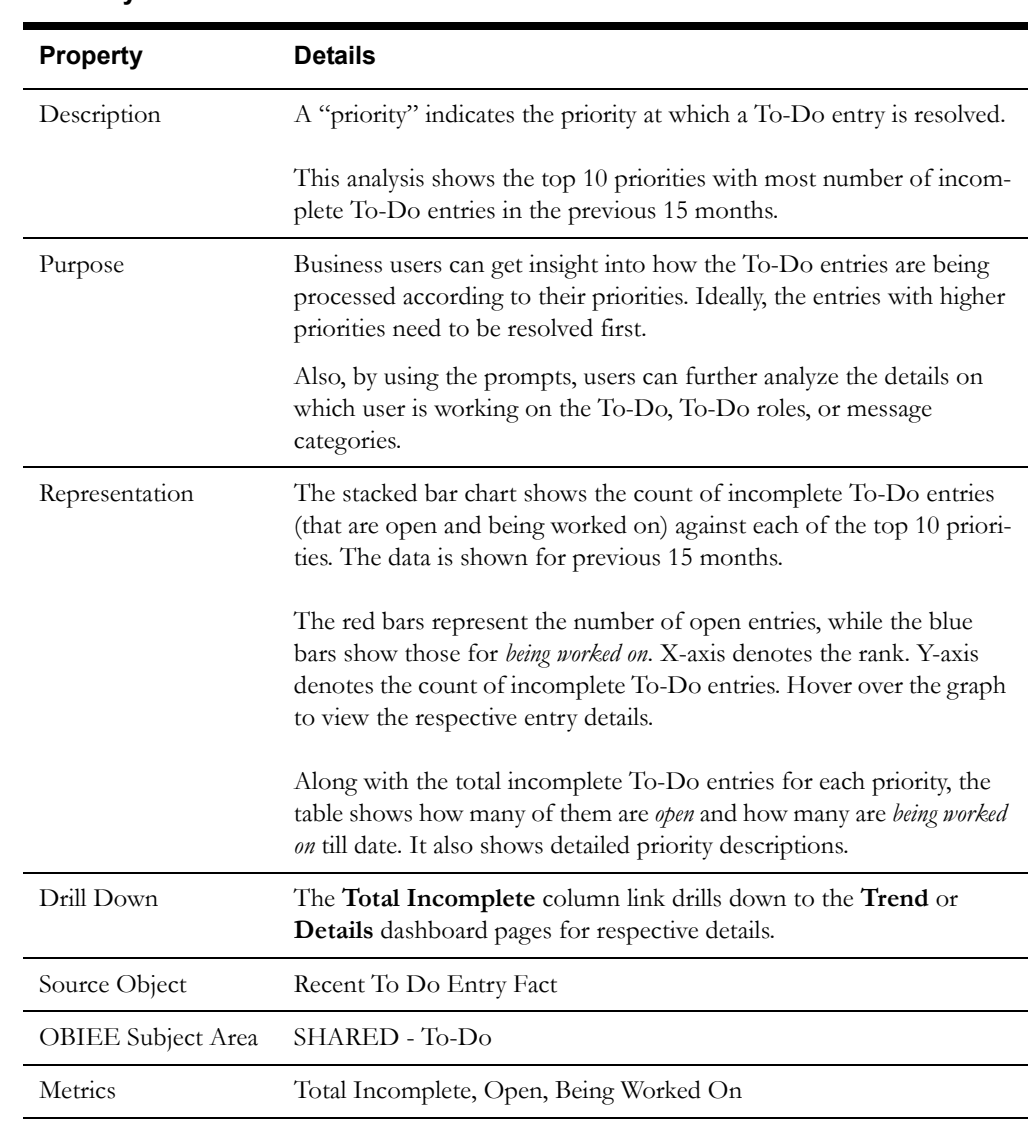

#### **Top 10 Priorities by Volume**

# **Top 10 To-Do Types by Volume**

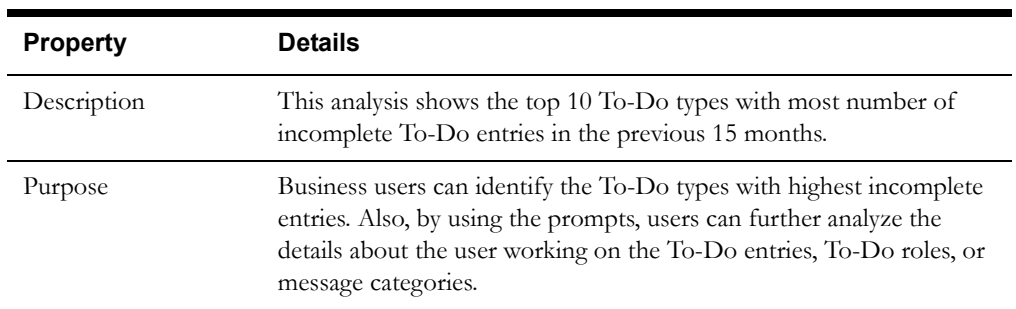

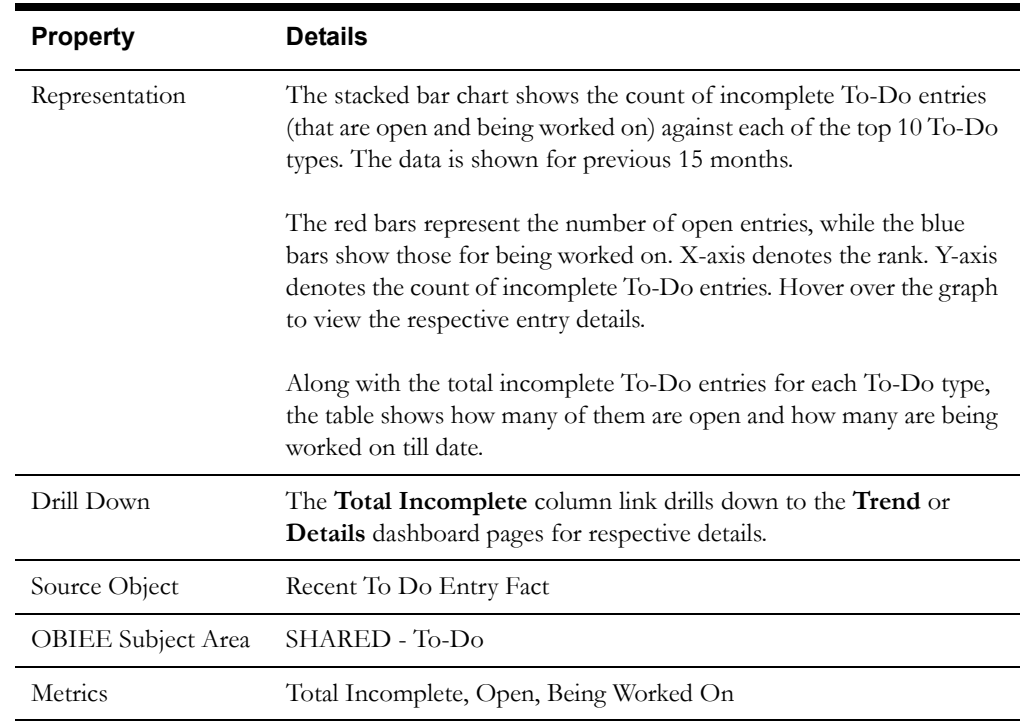

# **Top 10 Messages by Volume**

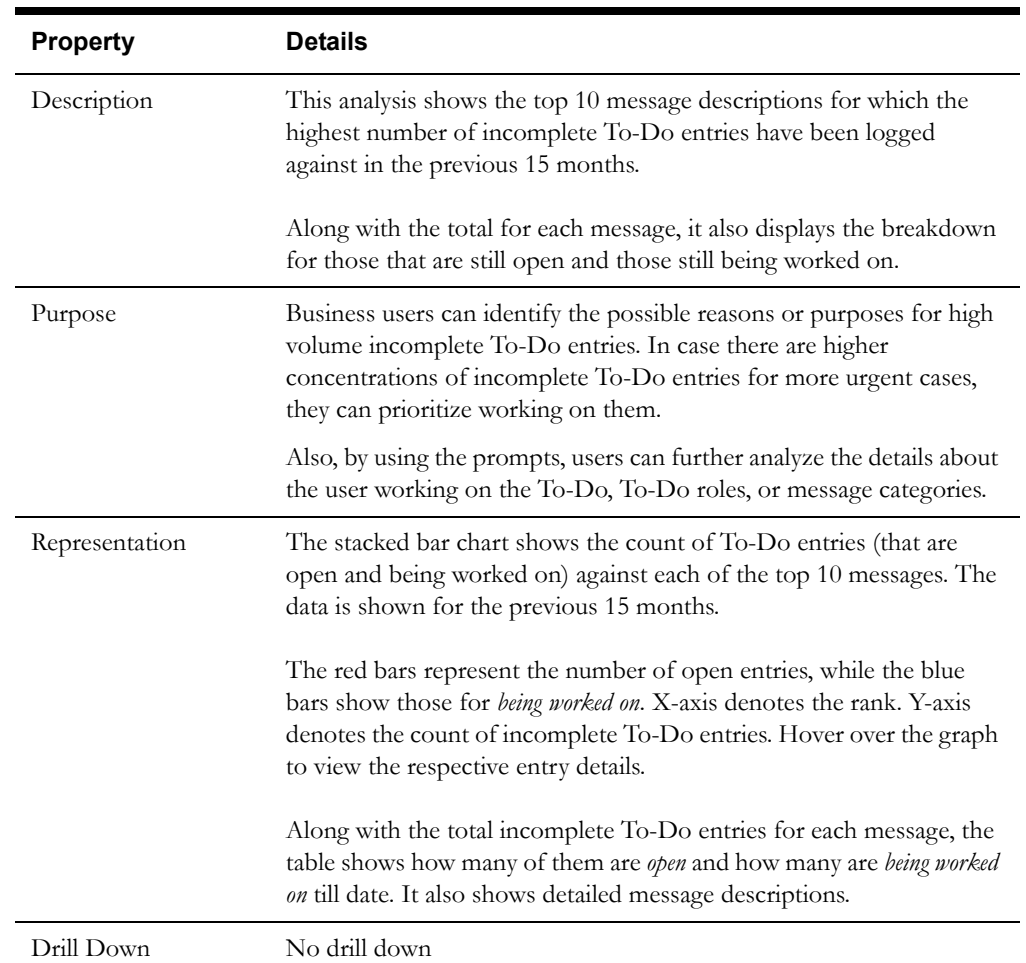

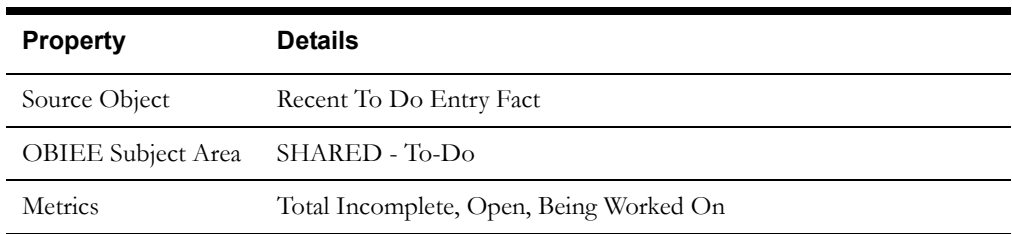

#### <span id="page-16-0"></span>**Trend**

The Trend dashboard page provides a snapshot of the creation date for all the existing incomplete To-Do entries.

<span id="page-16-1"></span>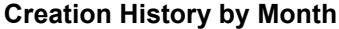

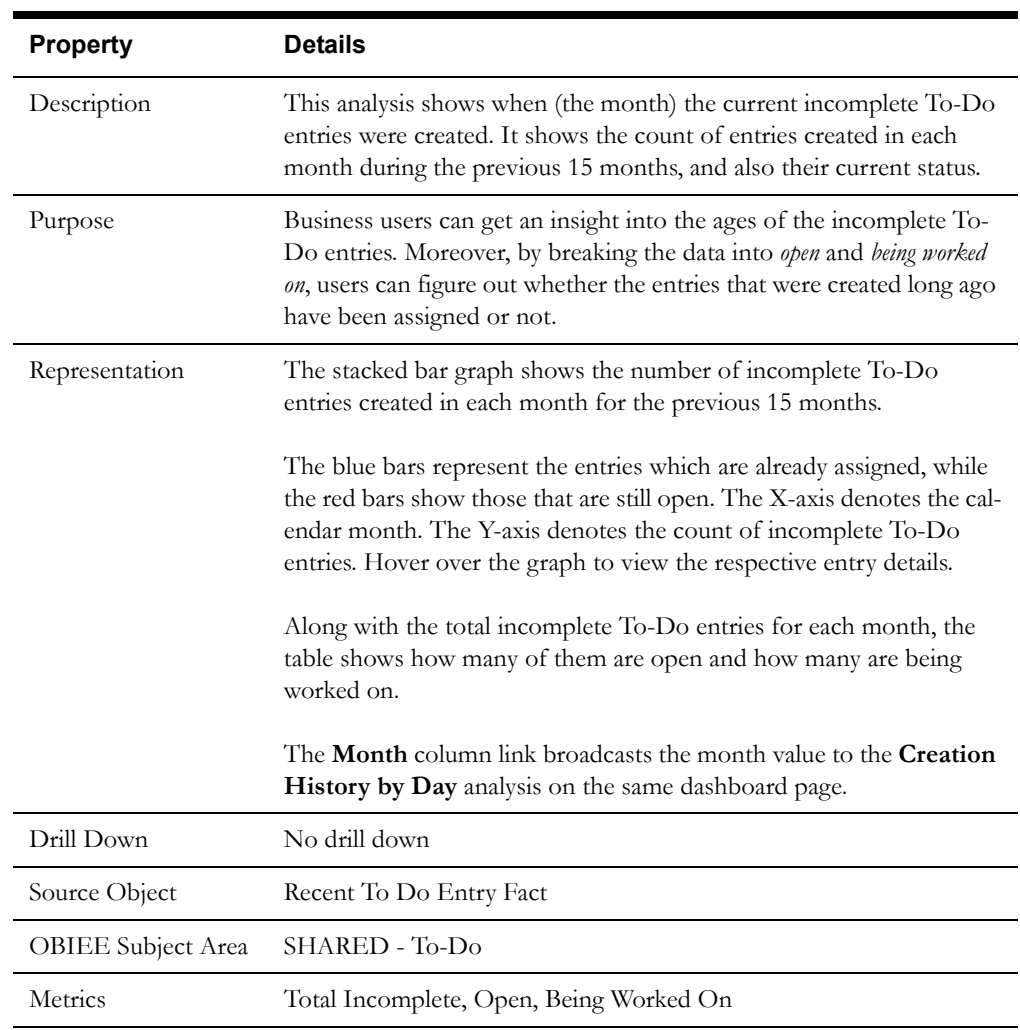

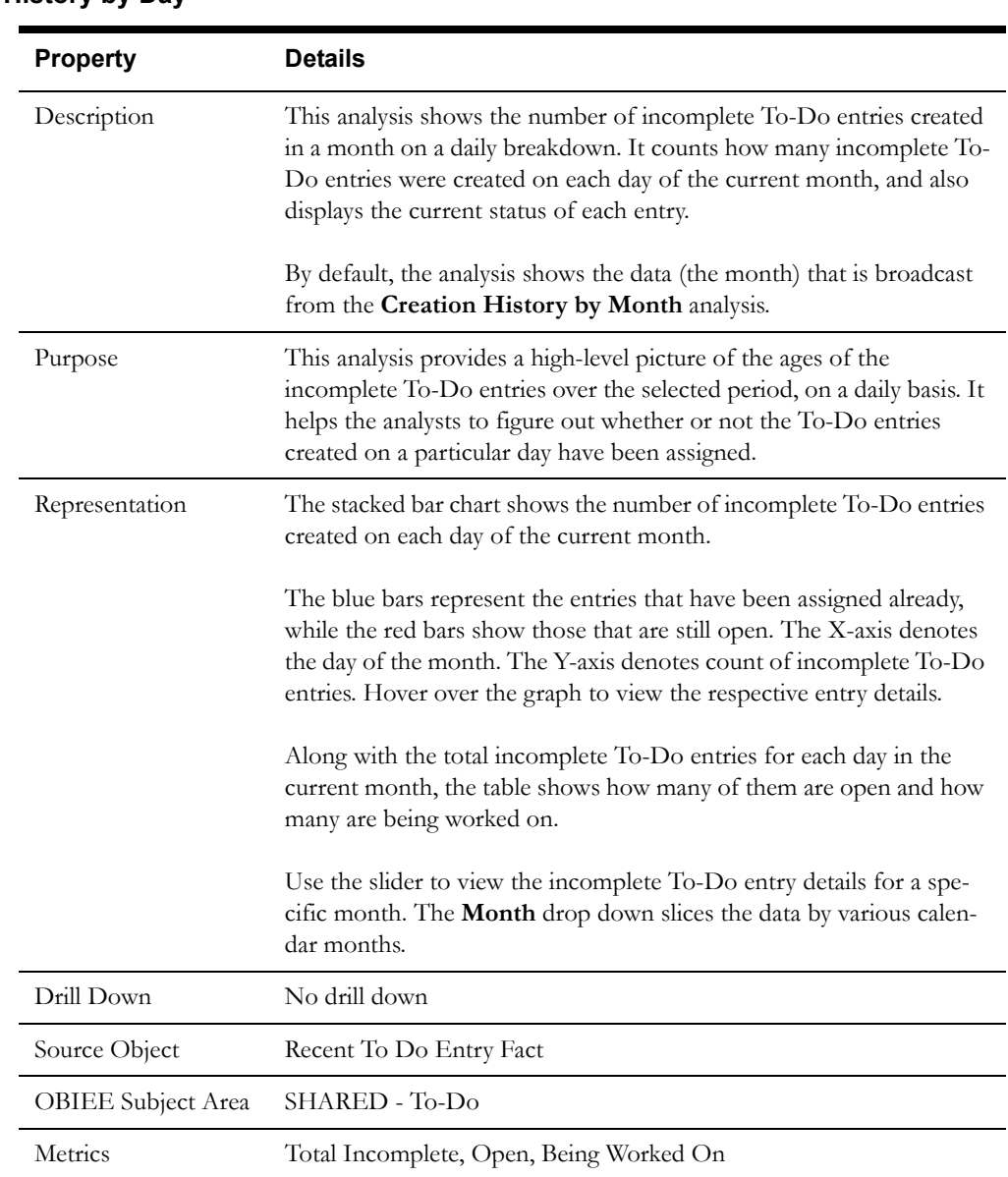

#### <span id="page-17-1"></span>**Creation History by Day**

### <span id="page-17-0"></span>**Analysis**

The Analysis dashboard page focuses on incomplete To-Do entries based on priority, entry type, and entry role. It primarily generates ad hoc reports where business users can pick the dimension attributes and view the effectiveness based on the selected attributes.

#### **Incomplete To-Do Analysis**

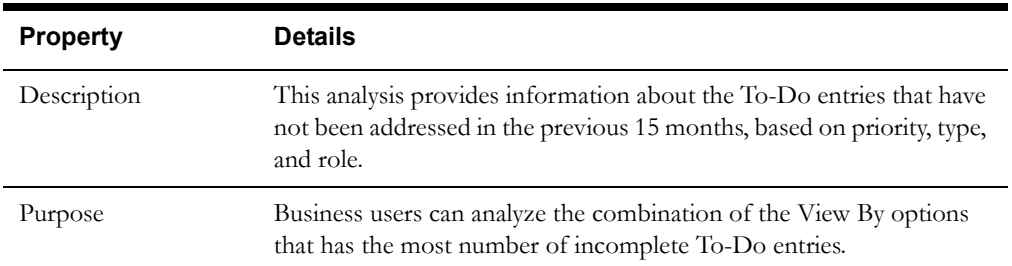

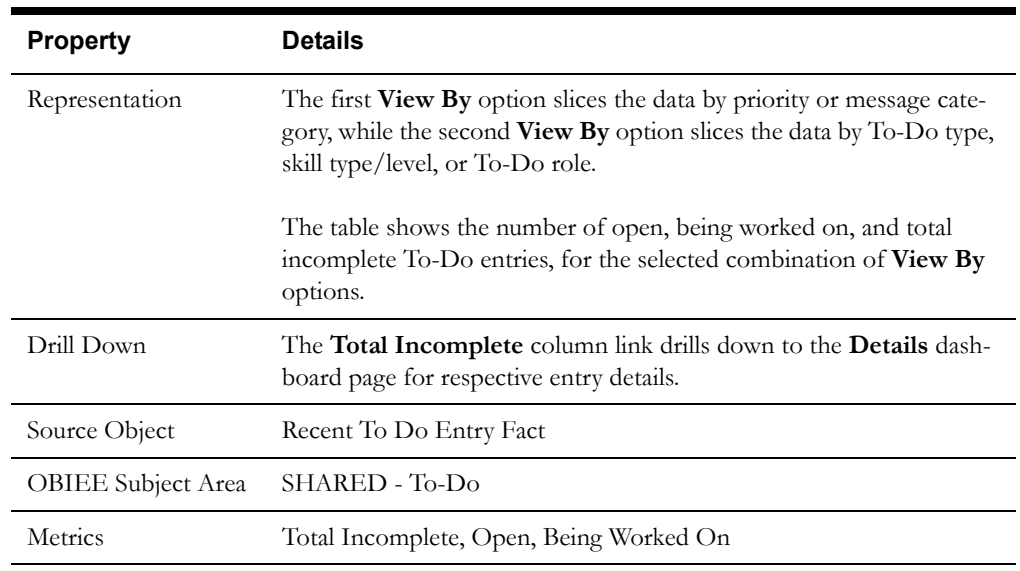

#### <span id="page-18-0"></span>**Details**

The Details dashboard page provides detailed information about the incomplete To-Do entries at account level.

#### **Incomplete To-Do Entries Details**

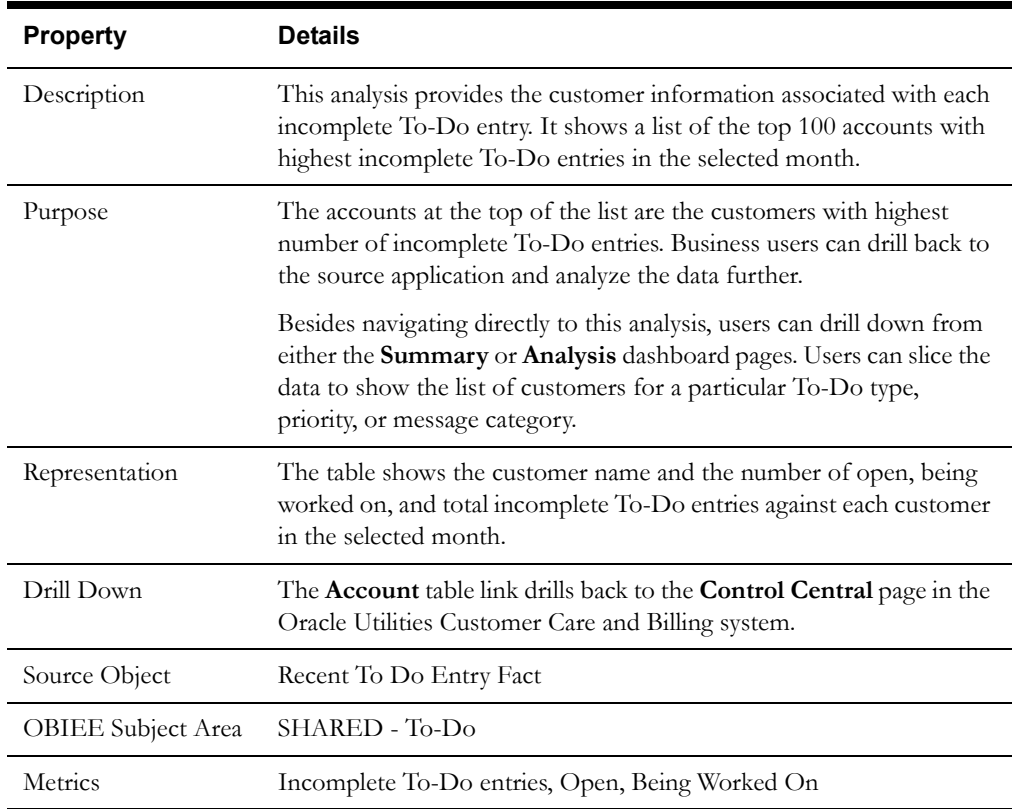